# **Warehouse Pick List**

### **Overview**

The Warehouse Pick List has been designed to add efficiency to the functions of a warehouse for the distribution of product. The collection of item from the warehouse and subsequent preparation and delivery is where this report will assist you.

### Location: *Reports → Sales Reports → Inventory Sales Reports*

**Inventory Sales Reports Size Matrix Sales** 服 **Ranking Sales Reports Delivery Report Driver Delivery Schedule Report** Loader Summary Report Sales Progress Report Tax Detail - Sales Progress Report Main Category Sales Report Sub Category Sales Report Category/Item Sales Detail **As Item/Category Sales Analysis Report Product Demand A Gross Margin Return on Inventory** Top Item Sales **Weekly Sales AST** Discount Report **AST** Category by Lookup Word Report Select Lot Sales Report **Warehouse Pick List** 

**Figure 1: Warehouse Pick List in Navigator**

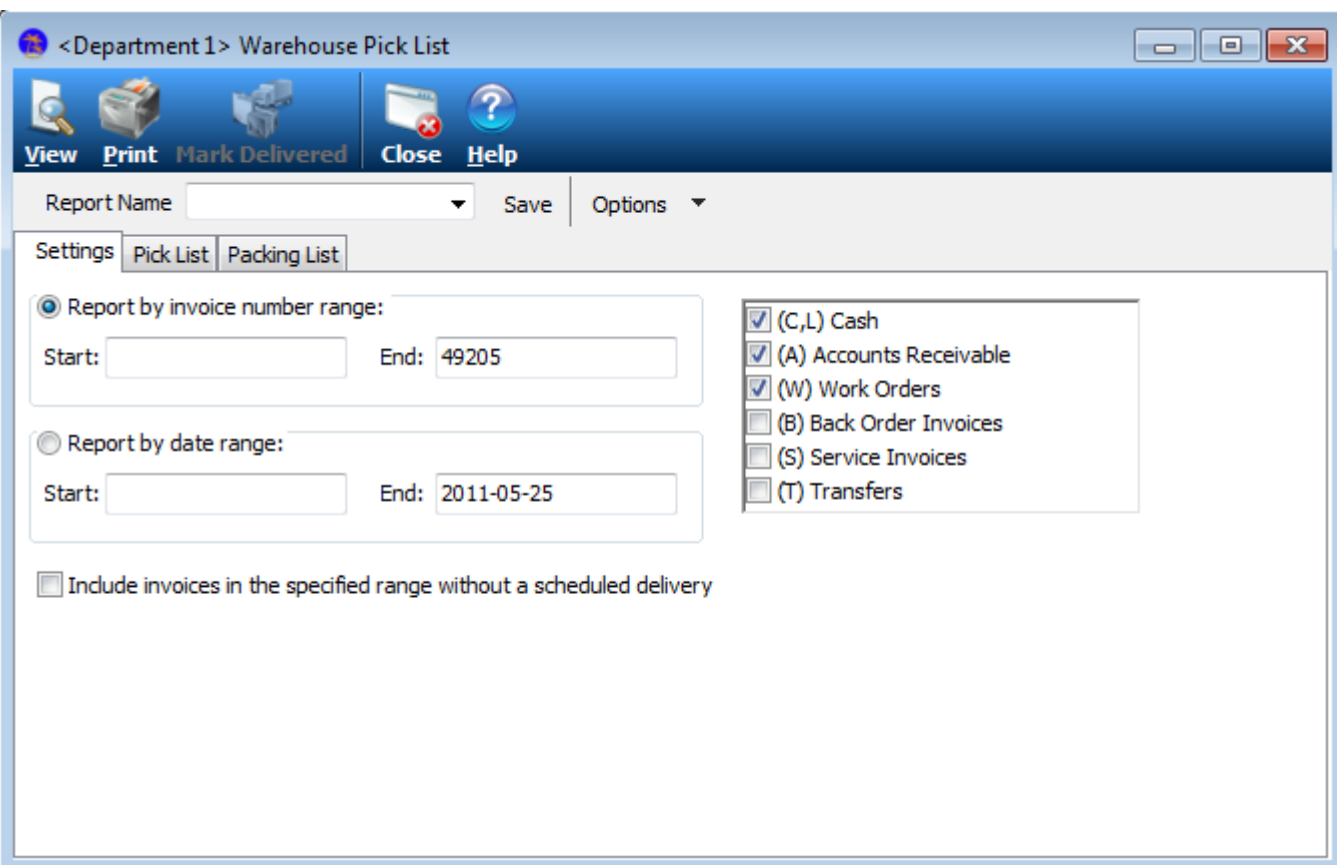

**Figure 2: Warehouse Pick List Window**

| Option             | <b>Description</b>                                                                                         |
|--------------------|----------------------------------------------------------------------------------------------------|
| <b>Report Name</b> | A dropdown box listing all saved templates.<br>Select from the list the template you'd like to use.        |
| Save               | Click to Save current template.                                                                            |
| <b>Options</b>     | Click to either create a new template or delete an old one.<br><b>Options</b><br>▾<br><b>New</b><br>Delete |

Table 1: Warehouse Pick List Sub Toolbar

# **Warehouse Pick List Toolbar**

 $\overline{1}$ 

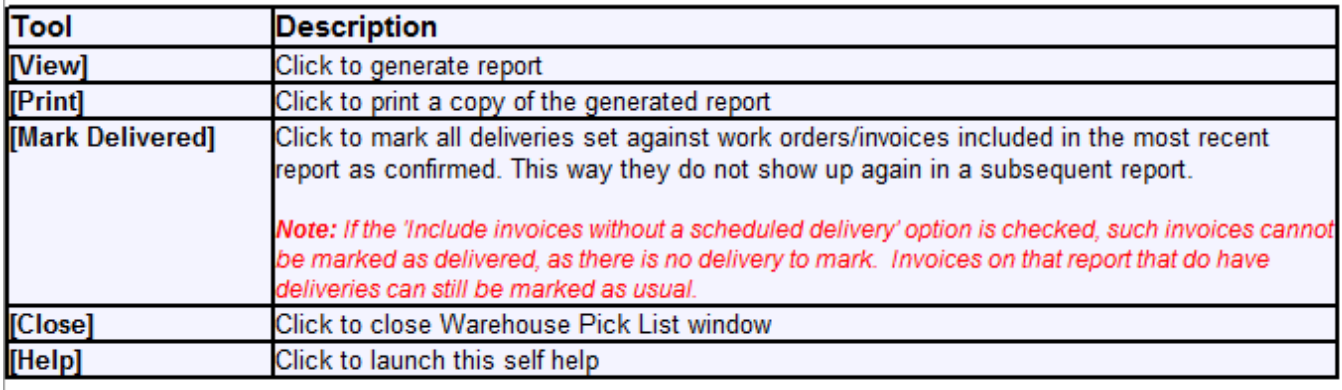

**Table 1: Warehouse Pick List Toolbar Options** 

## **Warehouse Picklist Settings**

Used for picking stock and packing deliveries, Warehouse Pick List consists of a pair of reports -- a picking report that totals the items and sorts them by picking location, and a packing report that combines invoices for each customer so that the items can be loaded for delivery.

Each of the two views are sorted differently to serve a different purpose.

The work orders/invoices can be selected by number or date range, filtered by invoice type, and optionally filtered by the existence of scheduled deliveries. These are all set when generating the report as shown in Figure 1.

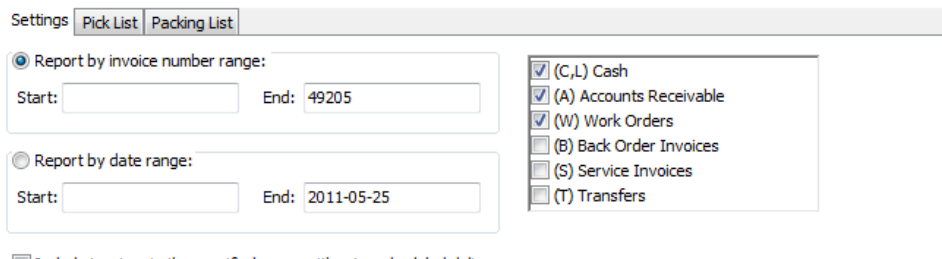

Include invoices in the specified range without a scheduled delivery

Figure 1: Warehouse Pick List Settings Tab

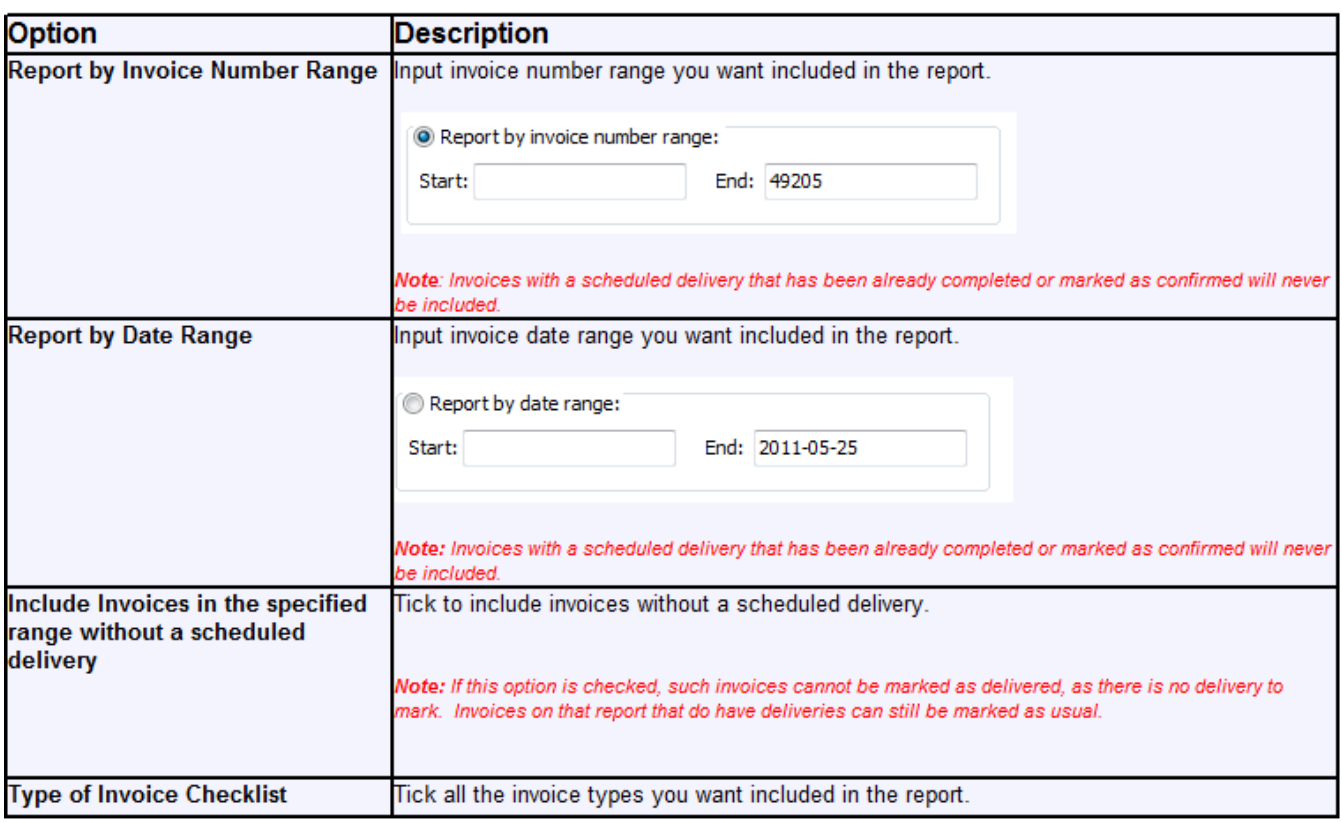

**Table 1: Warehouse Pick List Settings Option** 

# **Pick List Tab**

The Pick List display in which items are sorted based on location. This display is a combination of two orders, however as many orders are chosen in the setup<br>will display on the report. This report is designed for a print

This view groups quantity totals of items on selected work orders and sorts them by picking location so visiting a particular location only needs to occur once.

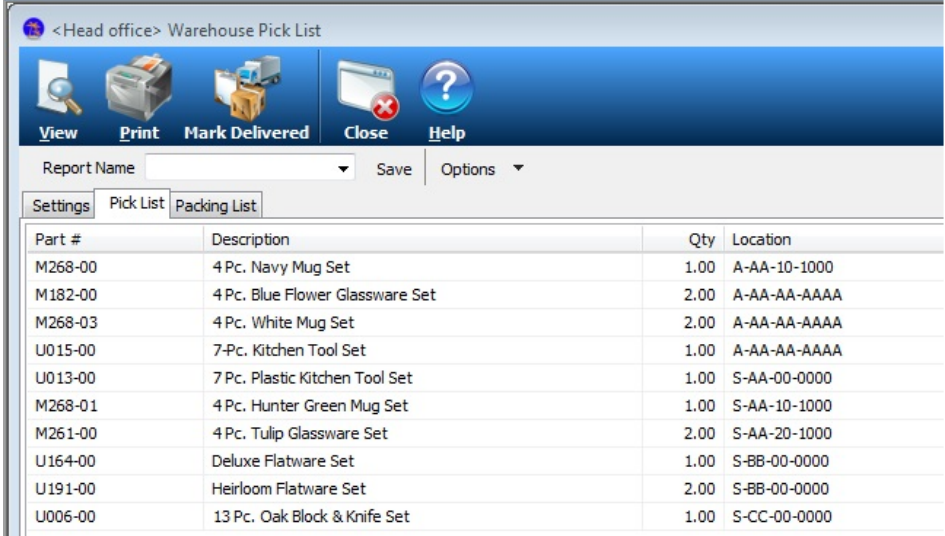

∥ ||<br>Figure 1: Warehouse Pick List Pick List Tab

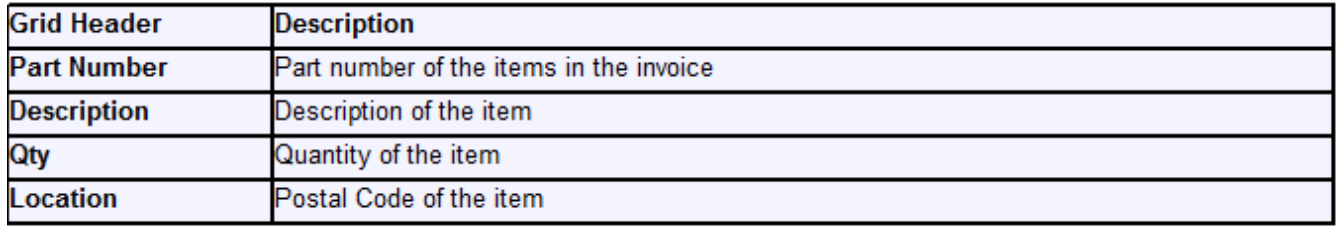

Figure 2: Warehouse Pick List Grid Headers

## **Warehouse Packing List Tab**

The Packing List tab contains the same information only grouped by Customer, listing all product ordered for the customer and sorted by postal code. The last column contains the postal code and assumes that this would be the order in which the truck would be packed for logical delivery routing.

This view groups items based on the work order so the items can be gathered and packed on the truck as they will need to be delivered to the customer. This view sorts based on postal code for logical packing and unpacking at customer locations.

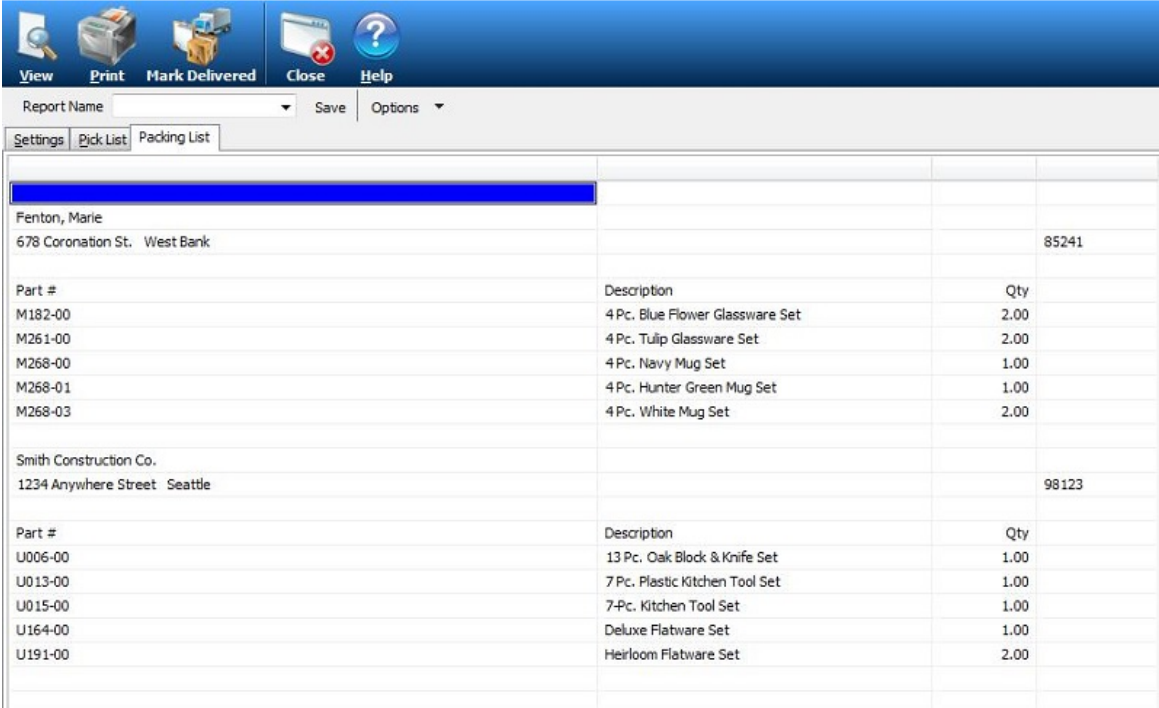

#### Figure 1: Warehouse Pick List Packing List Tab

ï

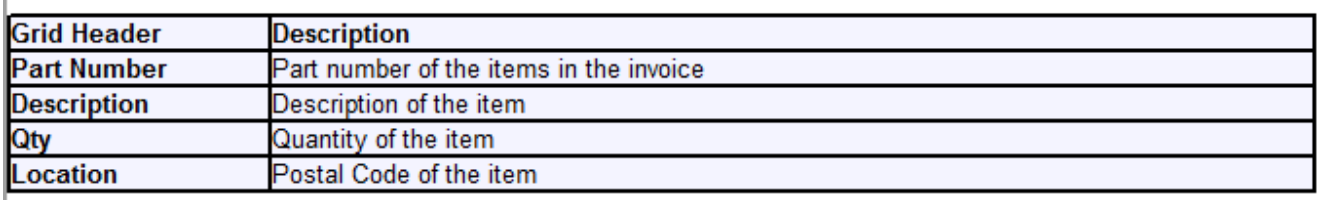

#### Figure 2: Warehouse Pick List Packing List Grid Headers

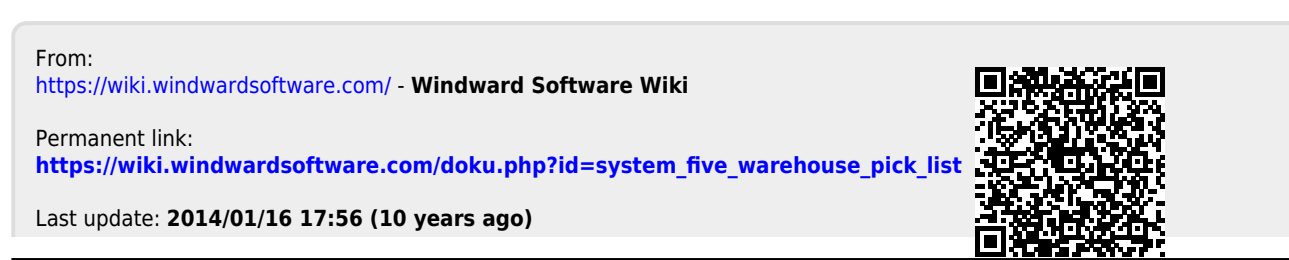